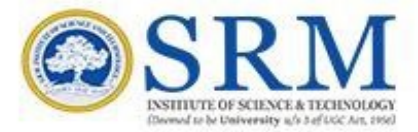

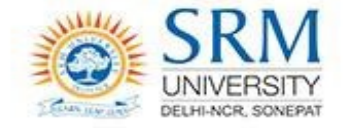

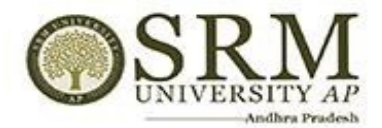

**SRMJEEE – 2022 – Phase II**

### **Online Counseling Information & Guidelines for Candidates**

Greetings from SRM,

Thank you for your interest in SRM. We are glad to inform that SRMJEEE – 2022 – Phase II counseling will be conducted in online mode. Candidates are requested to read the following instructions carefully for the successful completion of their counseling.

**Important Dates for Online Counseling** 

**Display of Rank Cards: 30/4/2022 (11 AM) Round 1 Choice Filling: 1/5/2022 (11 AM) to 3/5/2022 (11 PM) Program Allocation and Payment of fees: 6/5/2022 (11 AM) to 11/5/2022 (11PM)**

**Round 2 Choice Filling: 15/5/2022 to 17/5/2022** 

**Program Allocation and Payment of fees: 20/5/2022 to 25/5/2022**

The steps involved for online counseling are given below:

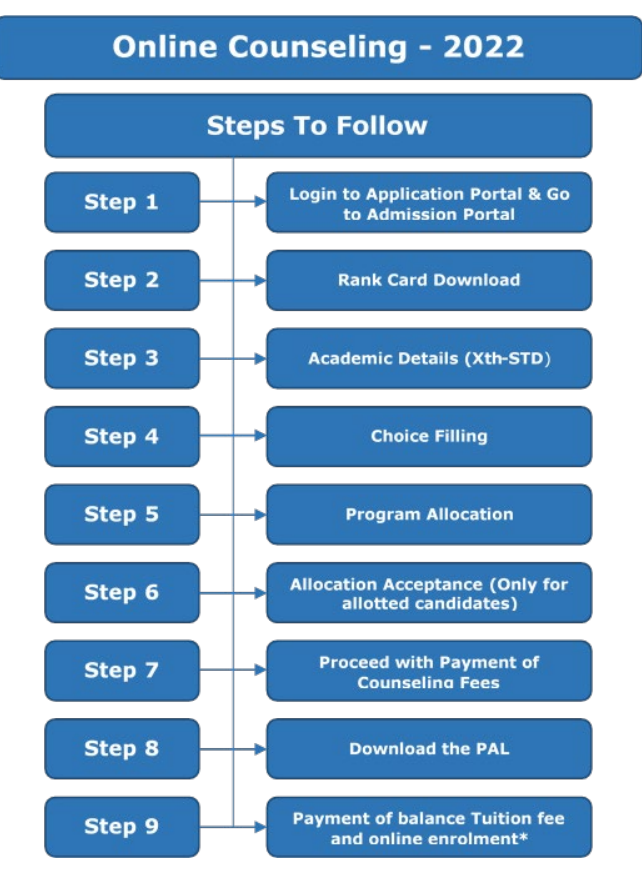

\*Date for payment of balance tuition fee and online enrolment will be communicated later.

### Step 1

### Login

Use the link given below to login to the admission portal. applications.srmist.edu.in/btech

#### **Key in your login credentials (user name and password) to login to the dashboard.**

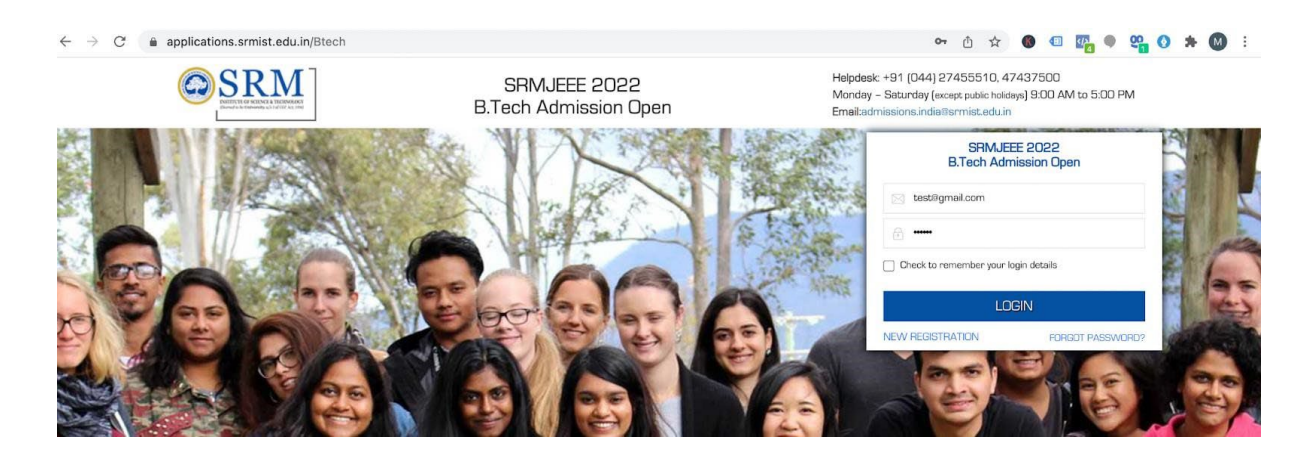

**Click the "Admission Portal 2022" button against your B.tech application form.**

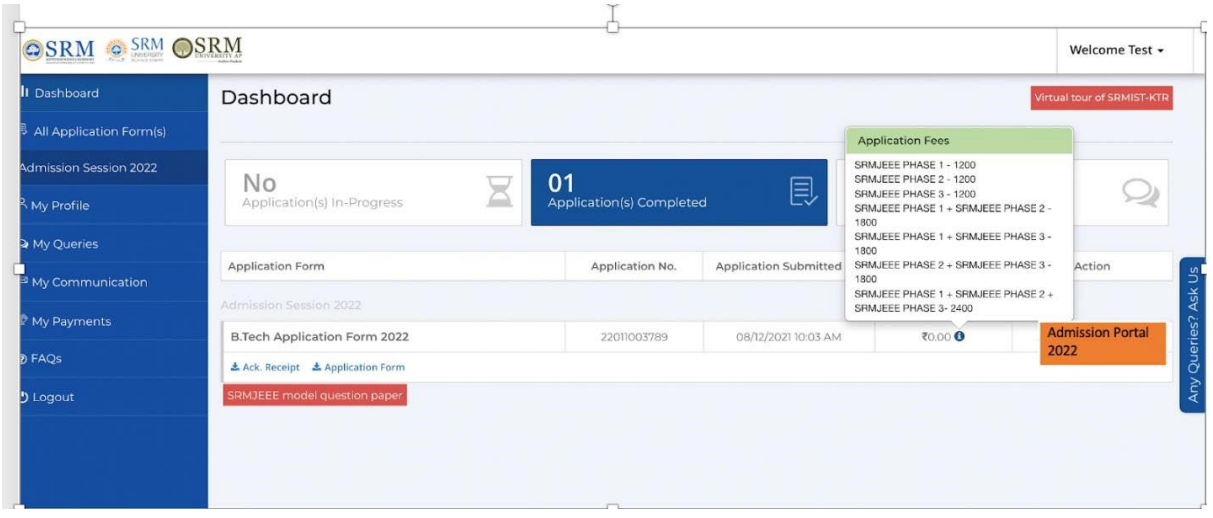

## Step 2

## Rank card download

Download the rank card through the mentioned online admission portal (OAP).

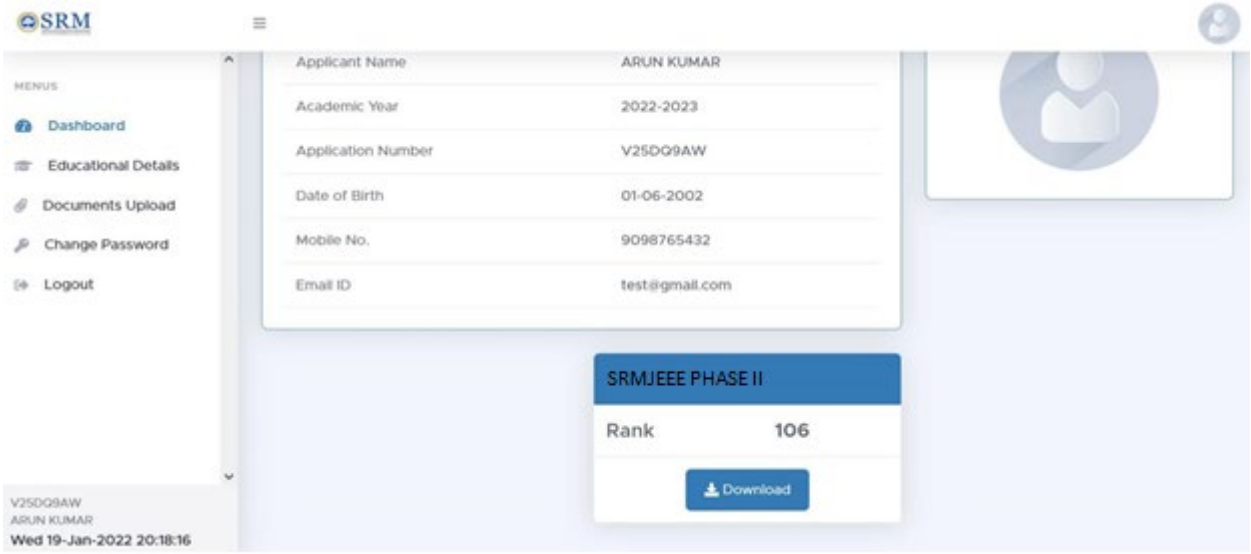

## Click on the "download" button to download the rank card

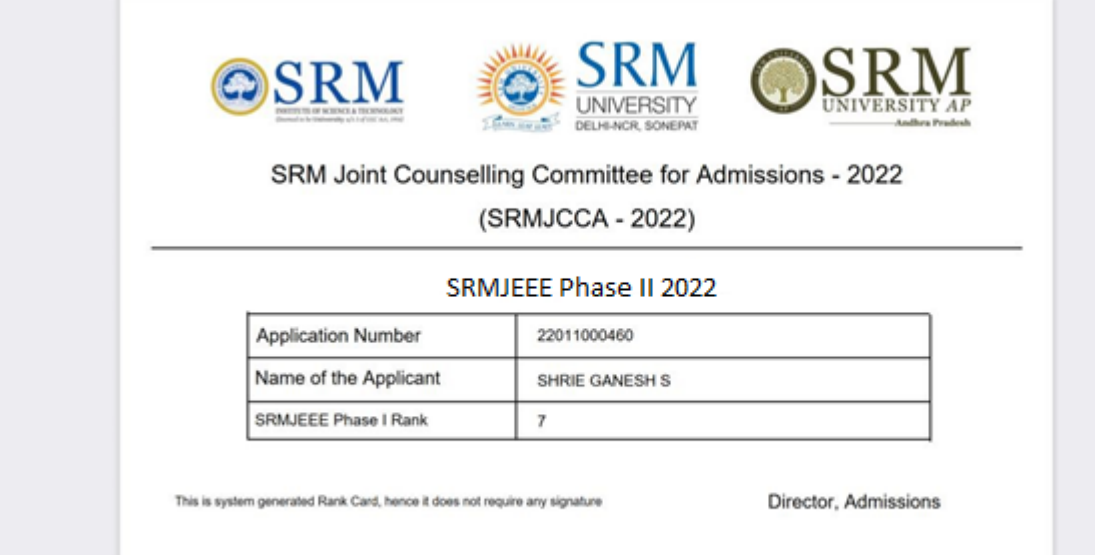

L

# Step 3

### Academic Details

Fill your academic information (X<sup>th</sup> STD) and click the save button.

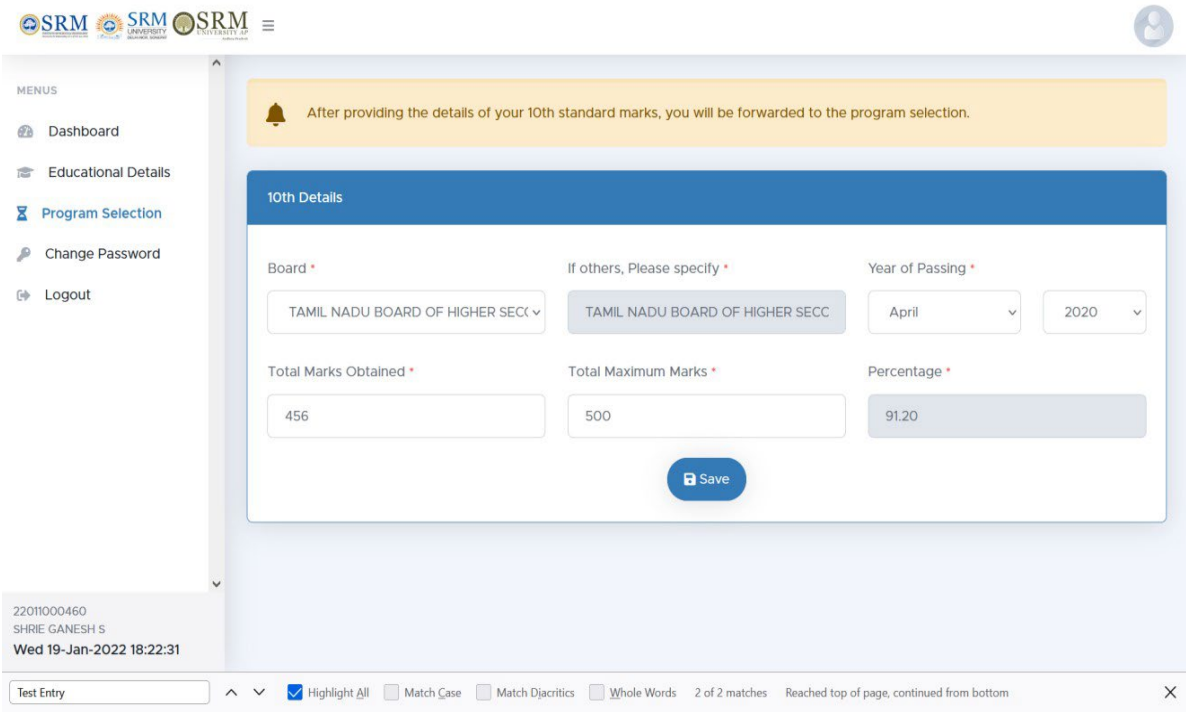

## Step 4

## Choice filling (Program Selection)

Online Admission Portal (OAP) will be kept open for the candidates to fill the choice of campus and programme preference on 1.5.22 to 3.5.22 (Round I), 15.5.22 to 17.5.22 (Round II)

Fill your choice of campus and program.

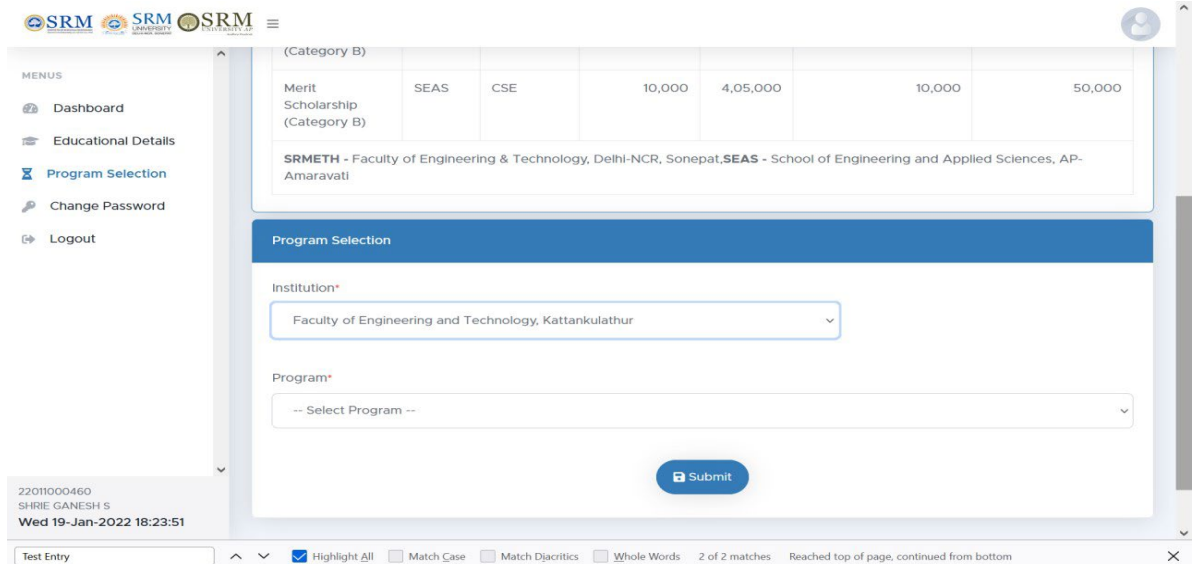

### Step 5

### Program Allocation

Students will be allotted the choice of campus, programme and specialization based on the admission criteria such as SRM Joint Entrance Examination Rank, Qualifying Examination, etc.,

The provisional allotment will be published in the Online Admission Portal (OAP).

### Step 6

### Allocation Acceptance (Only for allotted Candidates)

Candidate has to accept the allotment.

(Allotment is subject to the criteria mentioned in the previous step)

### Step 7

### Proceed with the payment of Counselling fees

Upon acceptance of allotment, the student will have to pay Rs.1,10,000 which includes a onetime non-refundable and non-transferrable registration fee of Rs.10,000 and the counseling fee of Rs.1,00,000 (part of tuition fee).

Online payment details will be updated shortly.

Failure to pay the counseling fee within stipulated time will lead to the cancellation of the allotment.

### Step 8

#### Downloading Provisional Allotment Letter (PAL)

After the payment of counselling fees, the students can download the PAL from the admission portal.

#### Step 9

#### Payment of balance tuition fee and online enrolment

Date for payment of balance tuition fee and online enrolment will be communicated later.